## **Tutoriel de connexion à l'ENT**

Dans votre moteur de recherche, tapez ENT Collège Boby Lapointe.

Cliquez sur le lien.

Sur la page d'accueil, cliquez sur « Se connecter ».

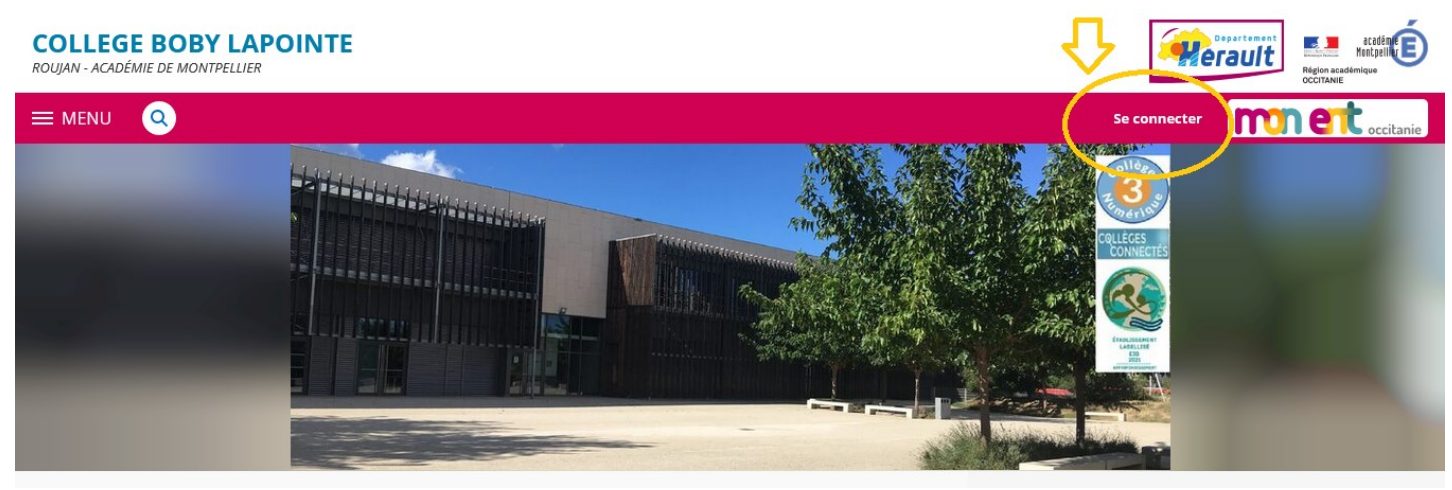

Choisir Elève ou Parent de l'Académie de Montpellier et Valider

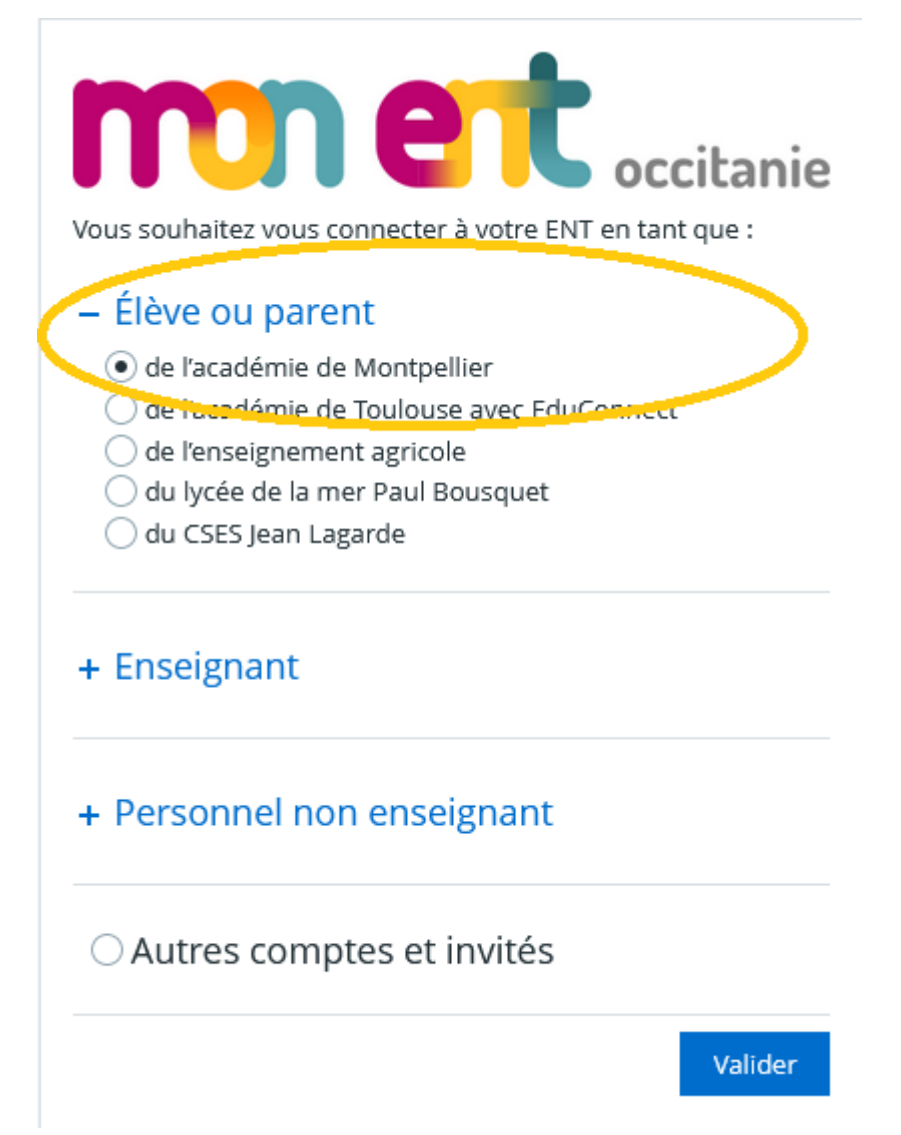

Renseignez vos identifiant et mot de passe.

Si vous n'avez pas de compte Educonnect, veuillez le créer en vous aidant du tutoriel adéquat accessible à [cette page.](https://boby-lapointe.mon-ent-occitanie.fr/l-etablissement/tutoriels-de-creation-de-compte-educonnect-de-connexion-a-l-ent-de-connexion-a-pronote/tutoriel-de-creation-de-compte-educonnect-1953.htm)

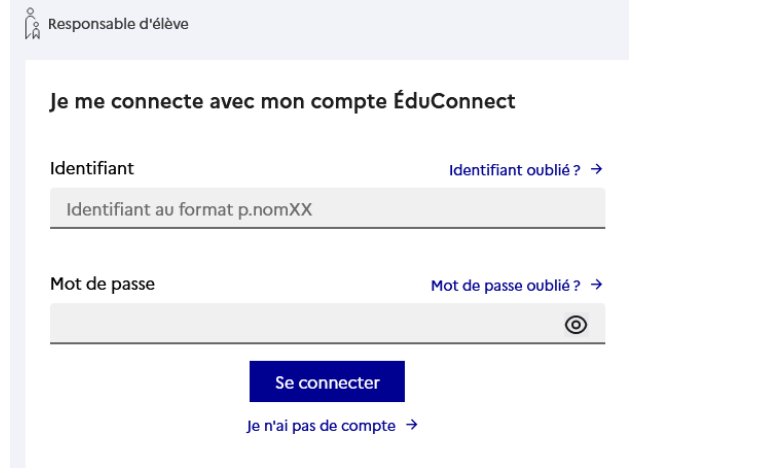

## X MENU **COLLEGE BOBY LAPOINTE** Mes portails COLLEGE BOBY LAPOINTE

A la suite de la connexion, sélectionner le collège dans « Mes portails » pour avoir accès à tout le contenu de l'ENT du collège dont notamment l'accès à Pronote.

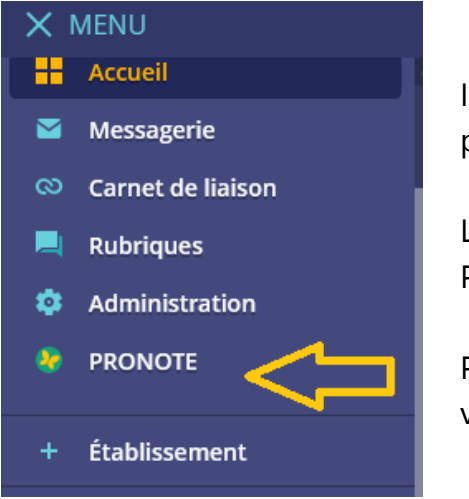

Il n'y a pas d'identification supplémentaire demandée pour accéder à Pronote.

Le message ci-dessous s'affichera avant le premier accès à Pronote puis par la suite, se fera directement.

Pour obtenir l'application Pronote sur votre téléphone, veuillez vous référer au tutoriel adéquat.

Vous êtes ici : Service Pronote avec CAS

Votre demande a bien été prise en compte

Pronote sans avoir à vous identifier. Dans le cas où le compte affiché n'est pas le vôtre, contactez l'administrateur de votre ENT. on ci-dessous vous nermet d'accéder à votre Contacter les administrateurs de votre ENT [2] Tai pris connaissance de ces informations. Je souhaite accéde directement au service sans afficher cette nage. Accéder à Pronote net

Attention, l'ENT n'est pas qu'un moyen d'accès à Pronote. Vous y trouverez aussi les informations transmises par l'administration, des articles sur la vie du collège, un agenda, les menus de la cantine, le service de messagerie pour communiquer avec les personnels du collège, ...